附件 3

# 远程继续教育操作指南(手机端)

根据《广东省专业技术人员继续教育条例》及《广东省 人力资源和社会保障厅关于进一步做好我省专业技术人员继 续教育有关工作的意见》(粤人社规〔2018〕11 号)文件精神, 为规范继续教育行为,优化培训方式,提高培训质量,我单 位组织开展药学(中药、制药)专业技术人员网络远程继续教 育专业科目培训,手机端操作指南如下:

一、手机用户扫描下方【粤药师云小程序】二维码报名学  $\nabla$ .

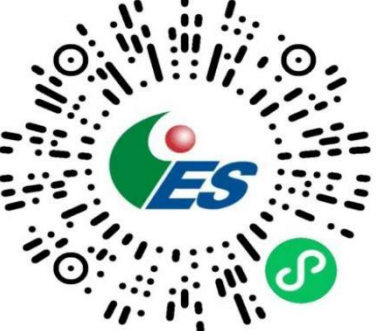

(粤药师云微信小程序)

#### 二、注册登录

1、点击登录, 新用户请点击【注册账号】后按照页面要 求填写。

2、老用户可选择【账号密码或短信】方式立即登录。

3、选择【继续教育】系统。

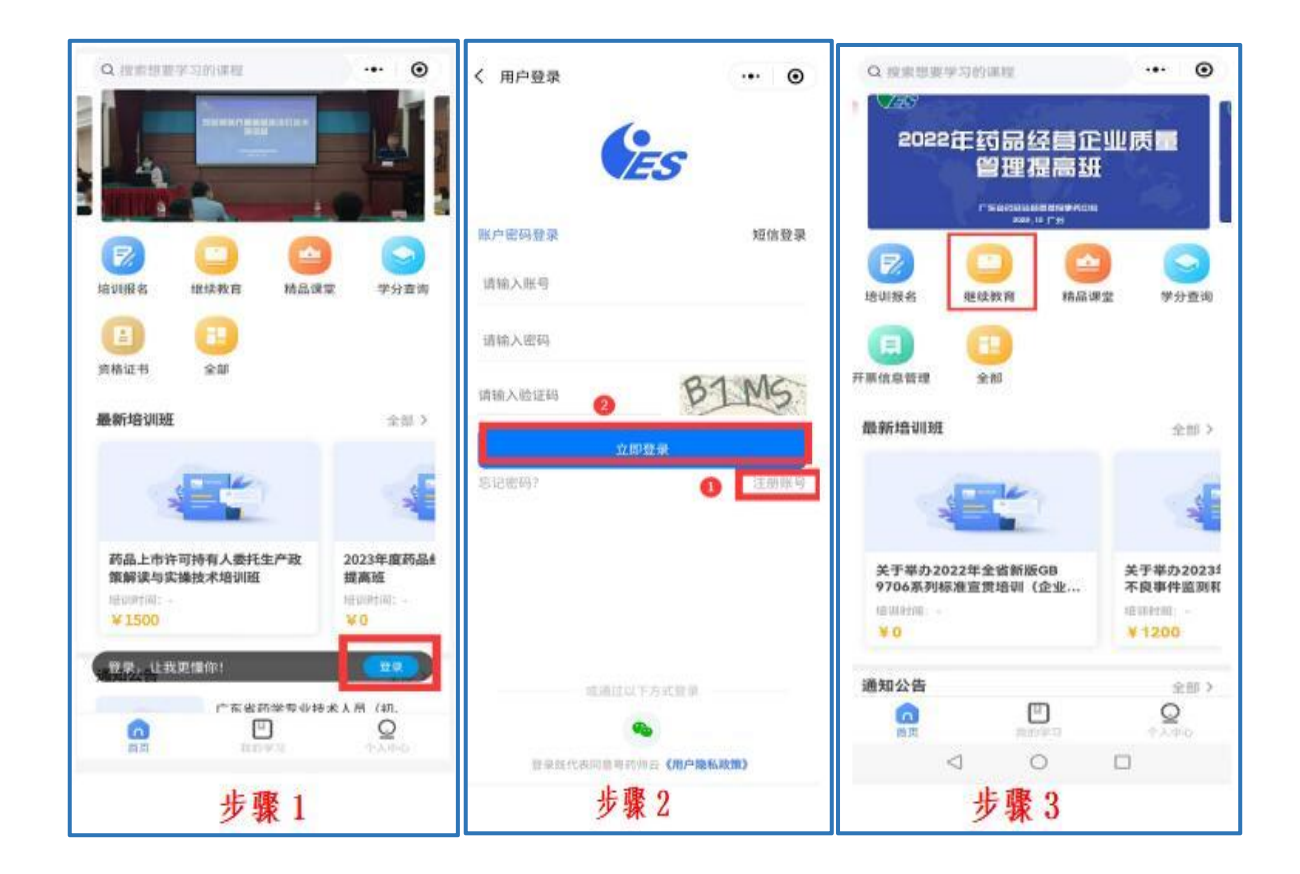

#### 三、选择课程

1、点击立即选课报名,按需选择教育类型:【初级职称继续 教育】或【中、高级职称继续教育】。职称继续教育按照"就 高不就低"的原则,如果您同时拥有初级职称和中、高级职称资 格证,请参加中高级职称继续教育,反之则不行。

2、从资格证书"签发日期"当年开始,每年都需参加继续 教育。请选择相应年份,并选择42学时的课程,注:只需勾选 42 学时的课程,多选或少选都无法提交订单。

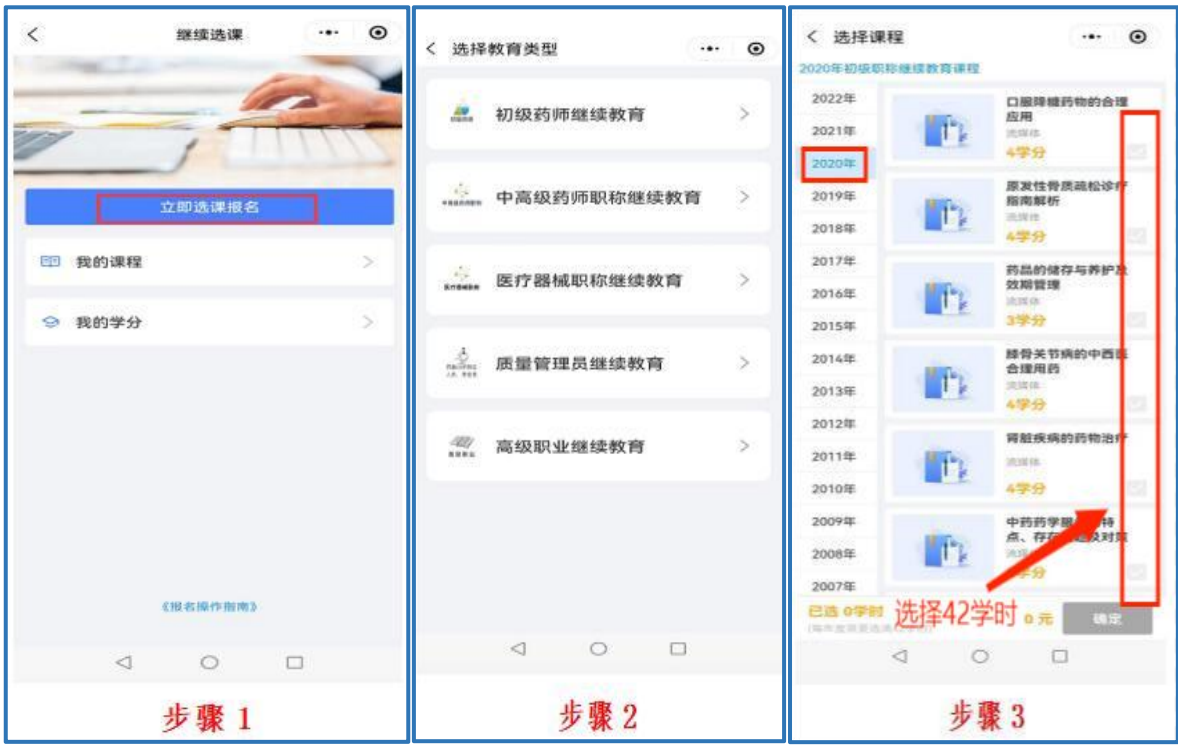

## 四、选择或添加开票信息

1、如系统已有开票信息,则选择已有开票信息,支付订单。

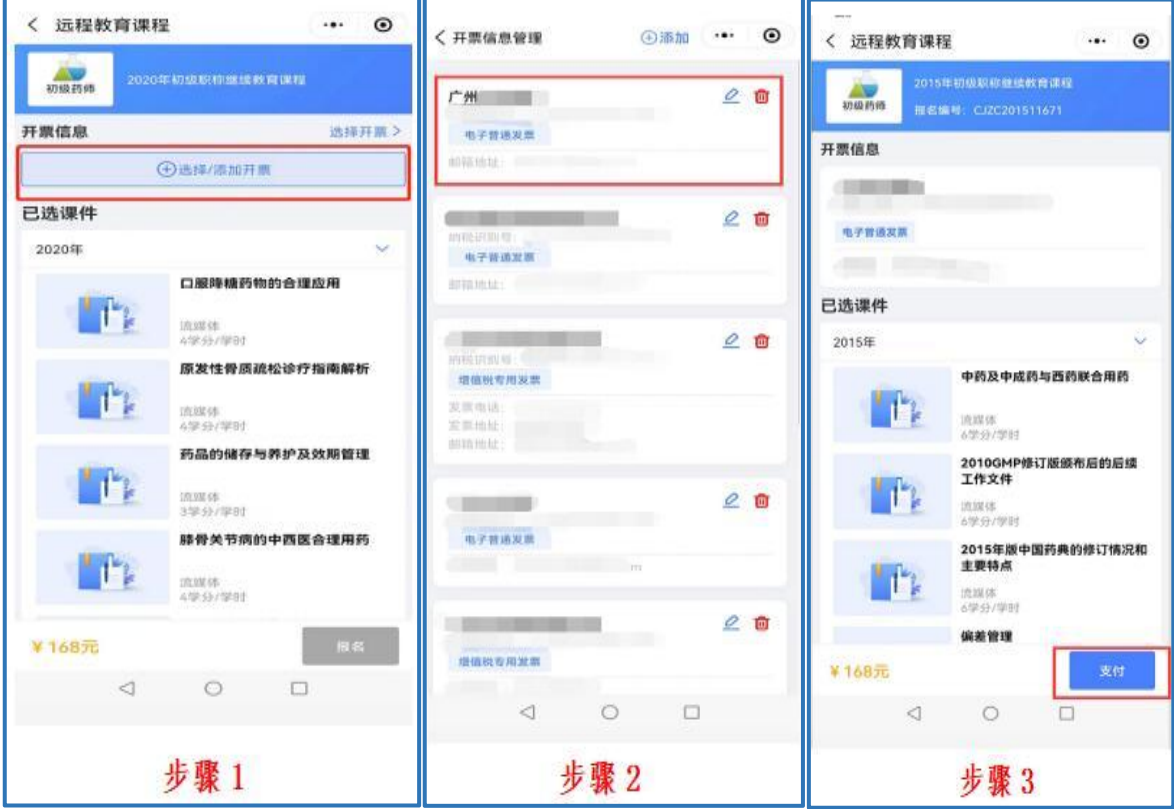

2、如系统无开票信息,则点击添加开票信息,按需选择增 值税专用发票或增值税普通发票,并完善发票信息,支付订单。

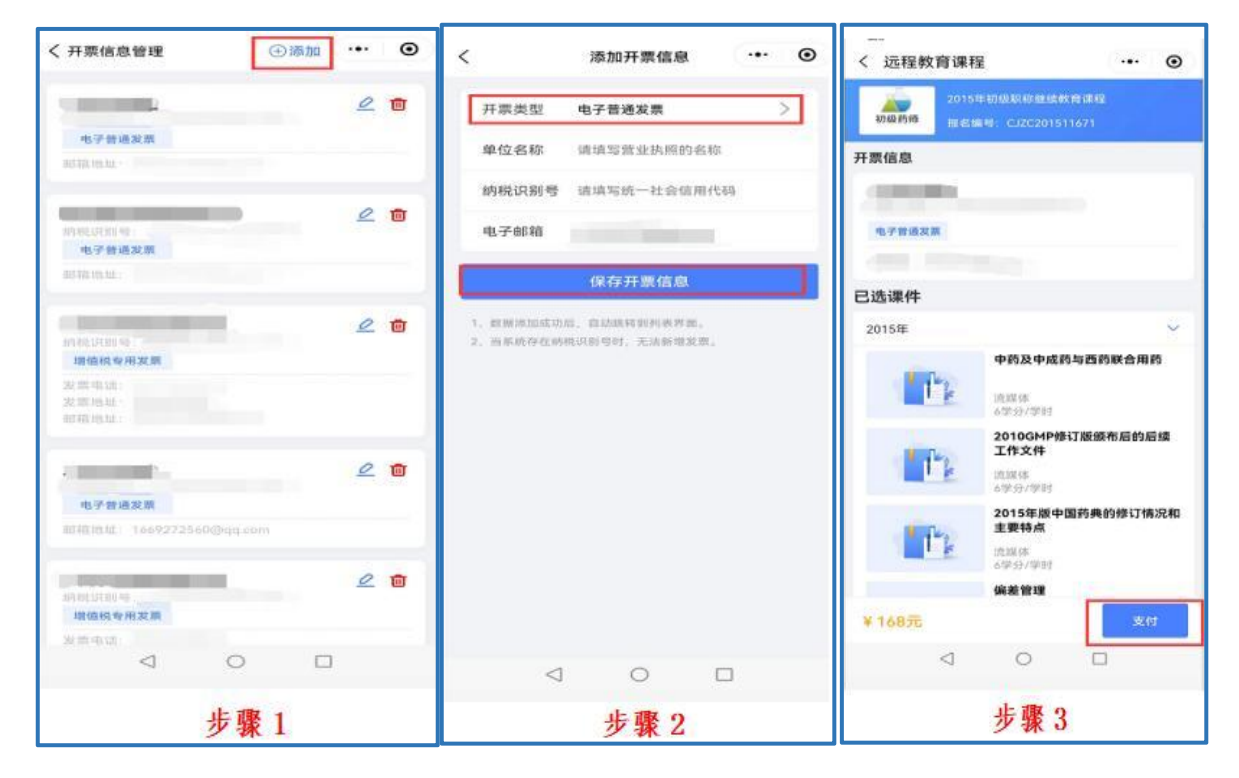

### 五、学习考试

支付成功后,返回我的课程,点击相应课件学习和考试。

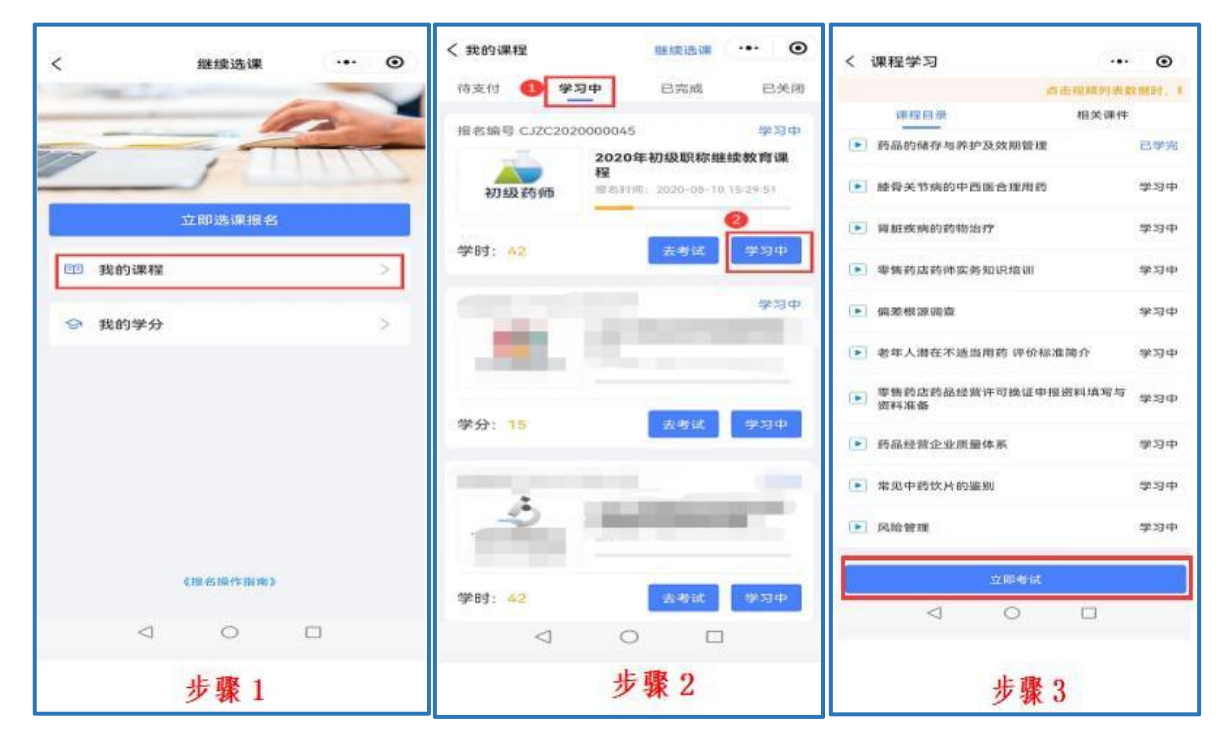

### 六、学分查询、下载

全部课程考试通过后,请返回我的学分,下载保存学分。

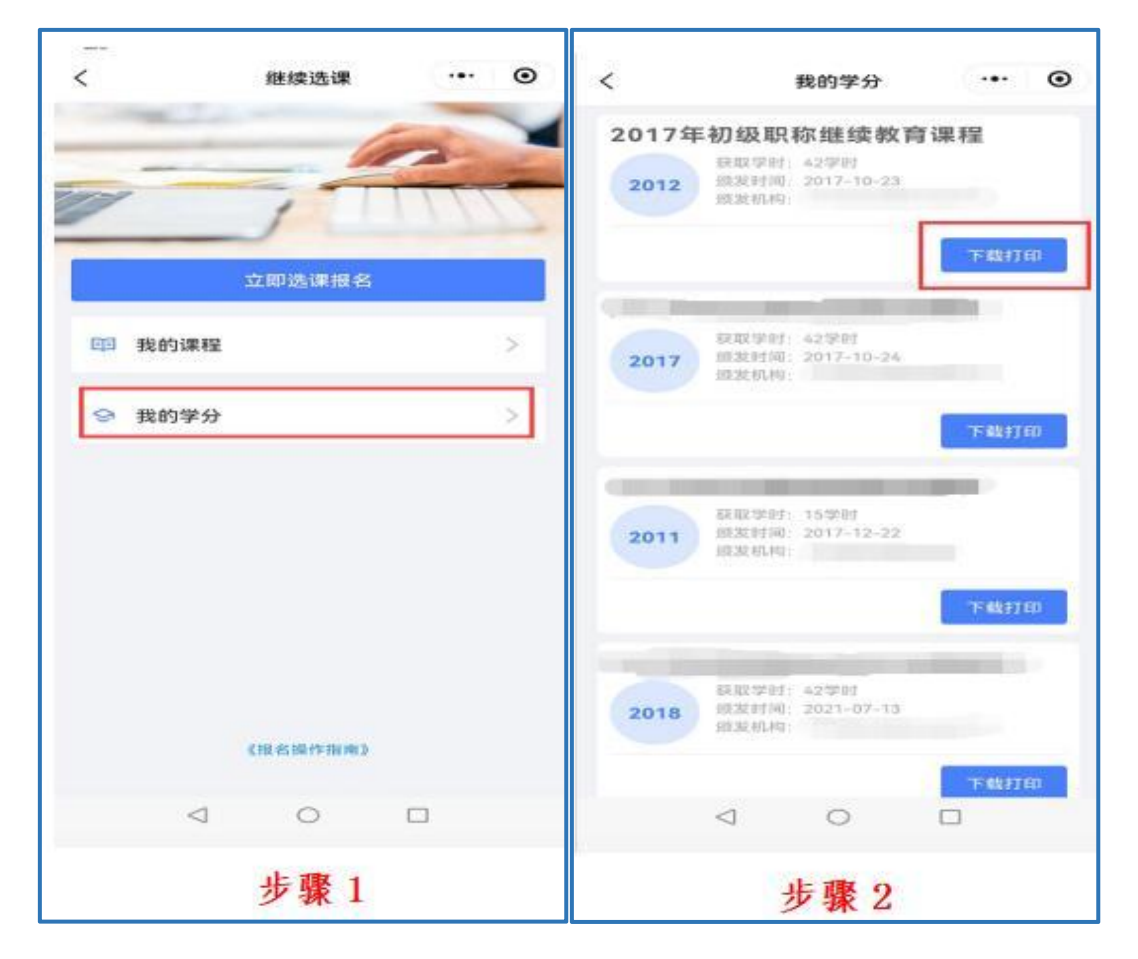